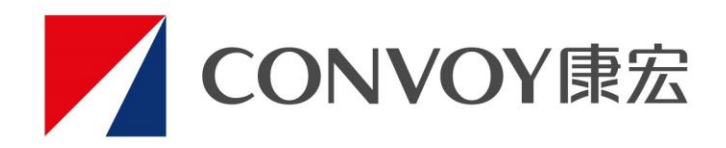

# iConvoy 推廣代號使用教學

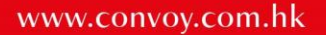

# 1. 進入iConvoy.com.hk 網頁, 選擇需要之保險產品

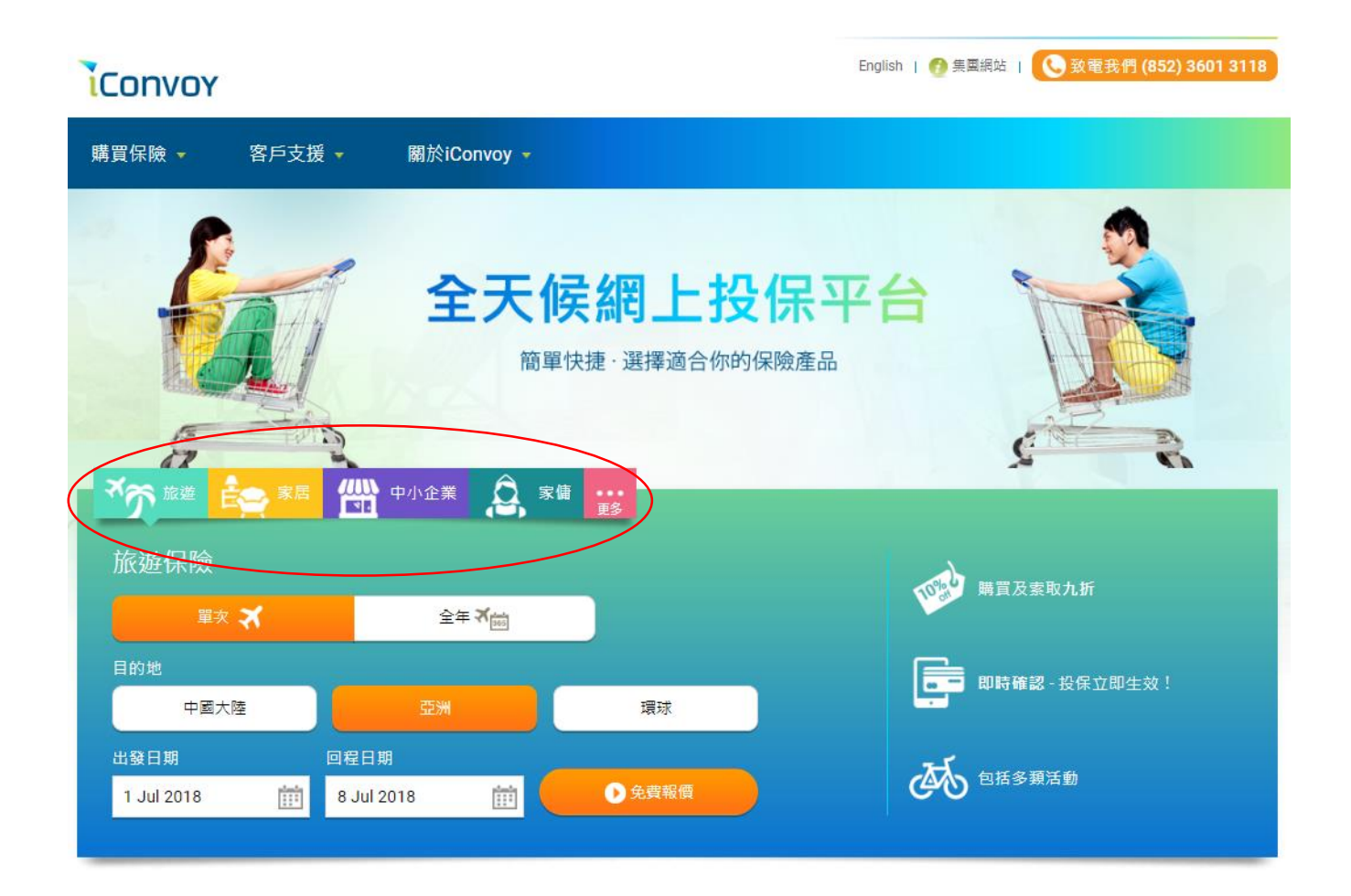

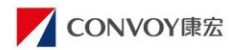

### 2. 選擇合適之核保問題及輸入推廣代號

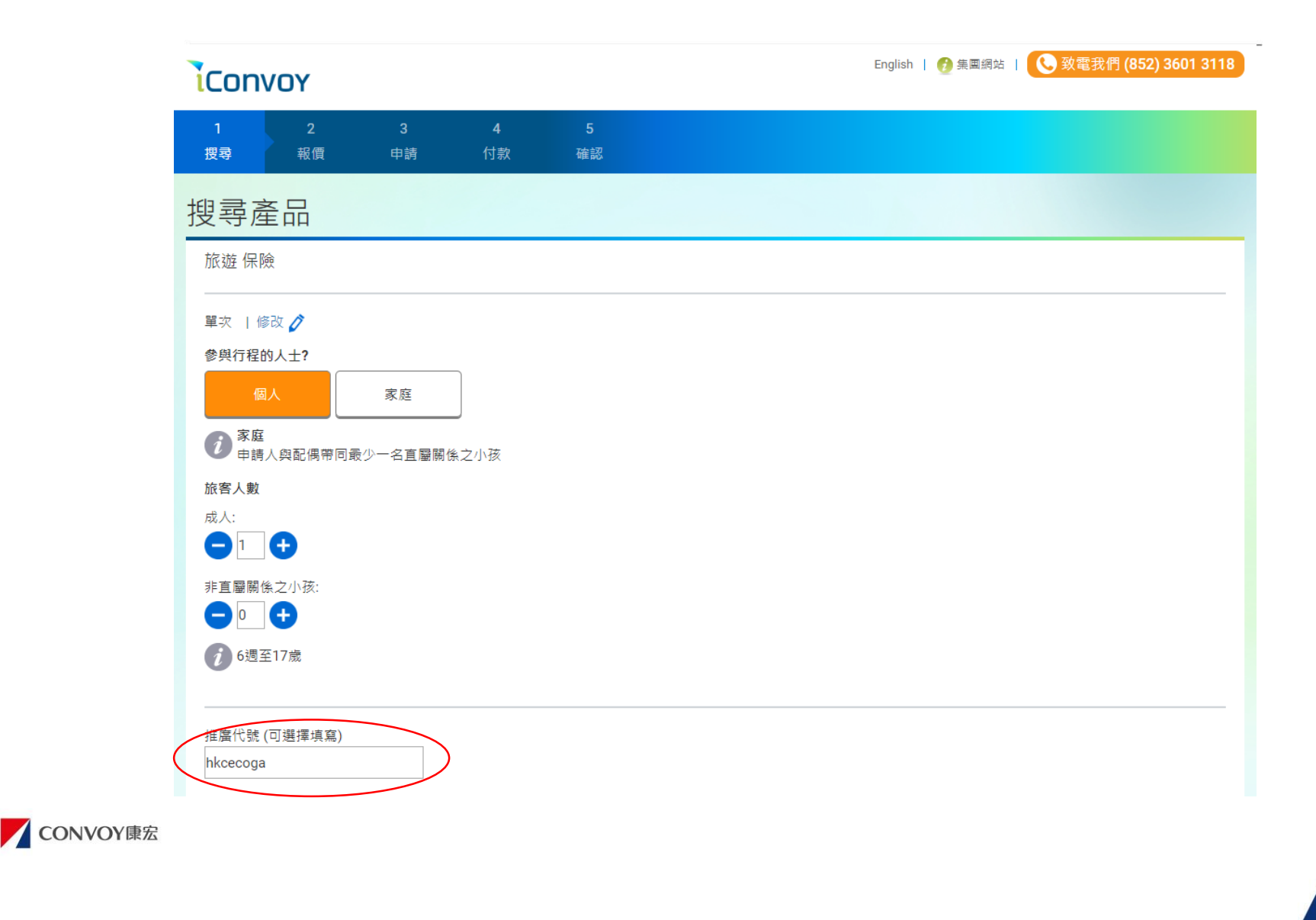

### 3. 選擇保單計劃

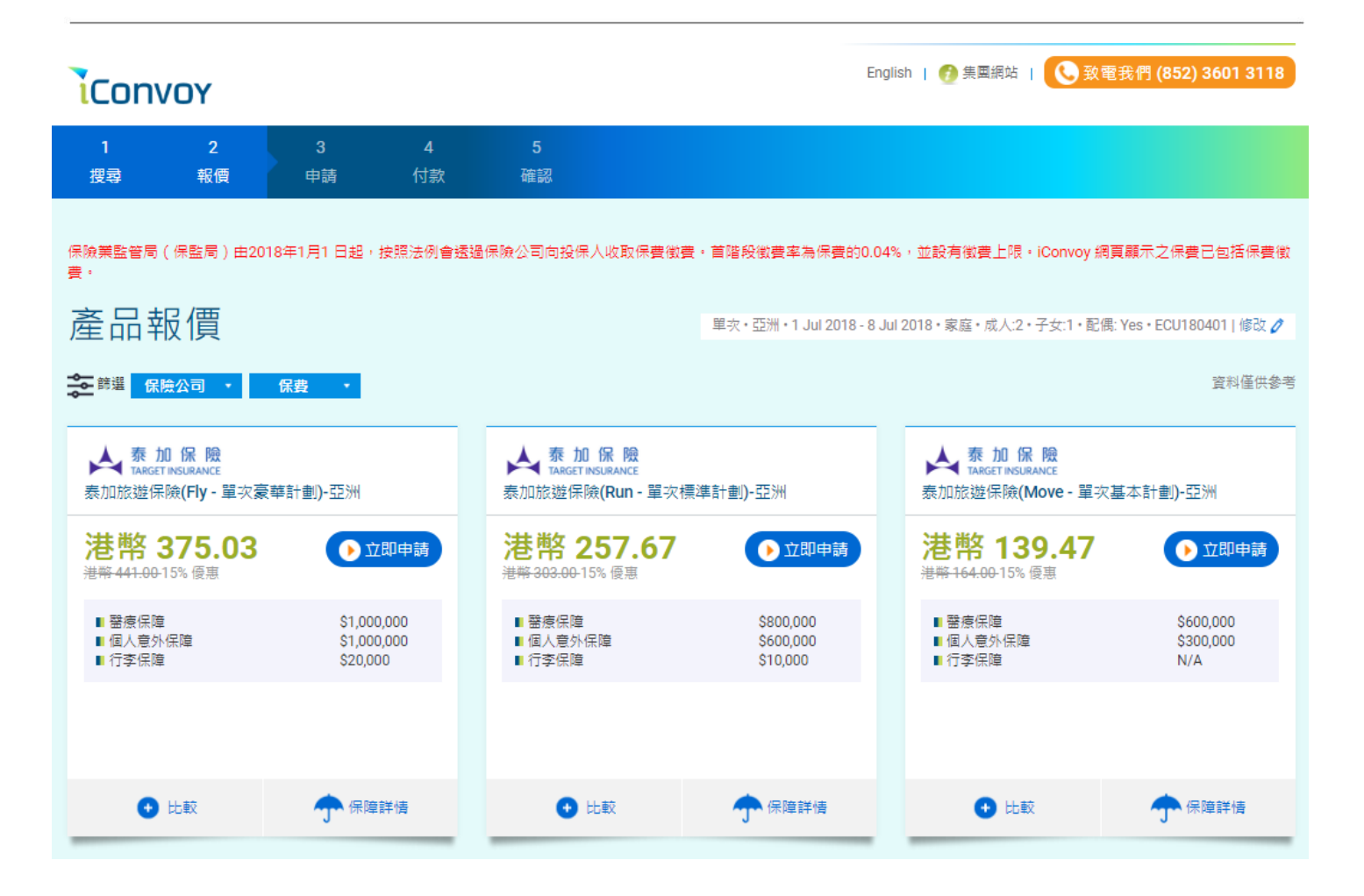

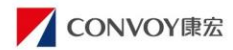

### 4. 輸入投保資料及付款

#### English | 7 集團網站 | 30 致電我們 (852) 3601 3118 iConvoy  $\overline{3}$ 搜尋 報價 申請 付款 確認 申請資料 計劃摘要 申請人資料 姓名\* 泰加保險 ▼ 姓 名 ÷ **TARGET INSURANCE**  $\boldsymbol{i}$ 只能輸入英文 泰加旅遊保險(Fly - 單次豪華計劃)-亞 洲 出生日期\*  $DD \times |$  MMM  $\star$ YYYY ▼  $\sqrt{t}$ 申請人需為18歳以上人士 計劃類別 單次 目的地 亞洲 香港身份證號碼\* 出發日期 1 Jul 2018  $\overline{t}$ 回程日期 8 Jul 2018 申請人需為持有效香港身份證(e.g.:X123456X) 参與行程的人士 家庭  $A+H+$

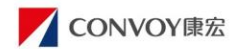

### 5. 付款完成後返回確認頁面

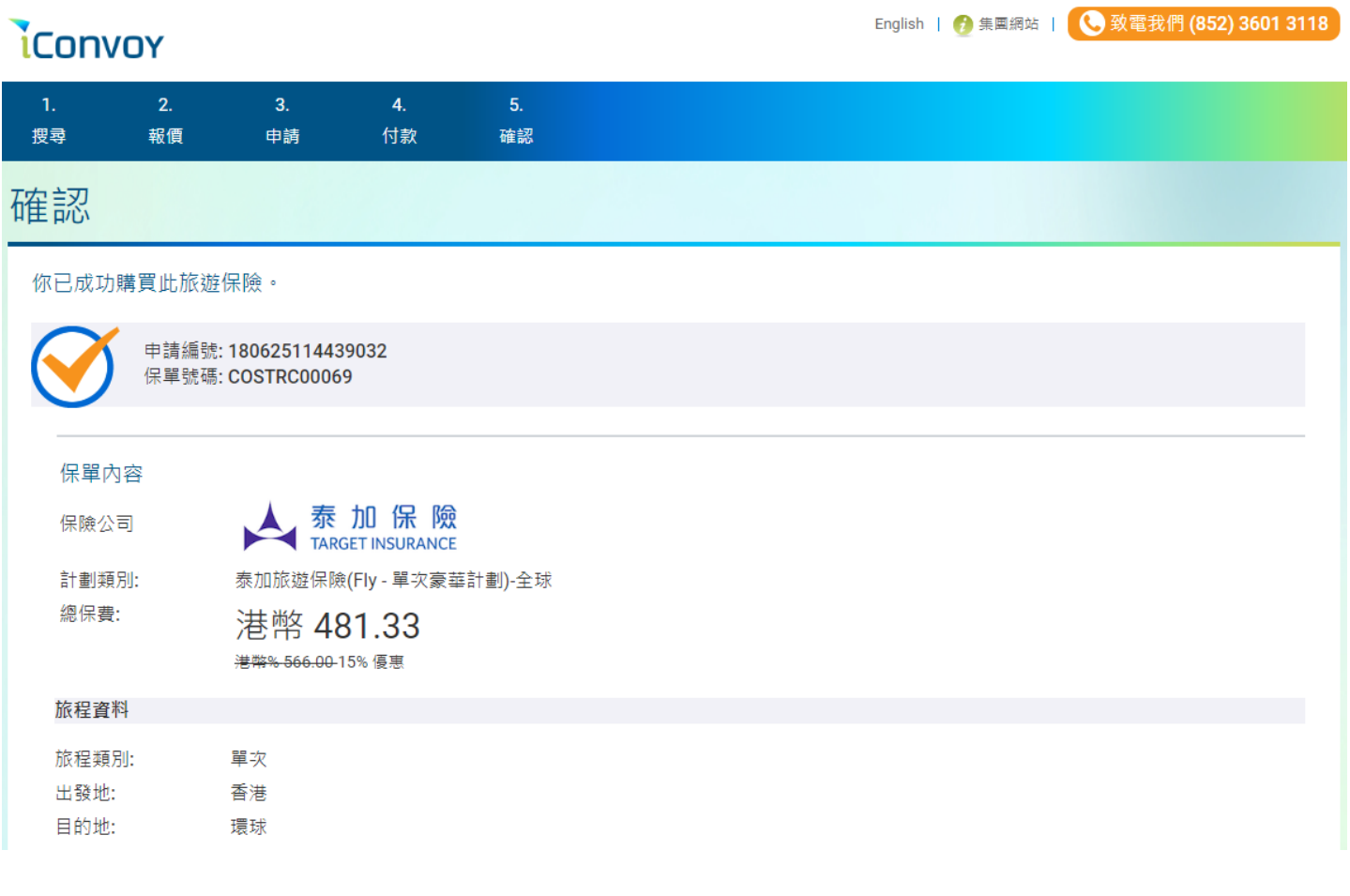

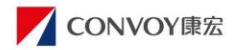

# 6. 即時收到由 cs@iconvoy.com.hk 寄出之保單文件

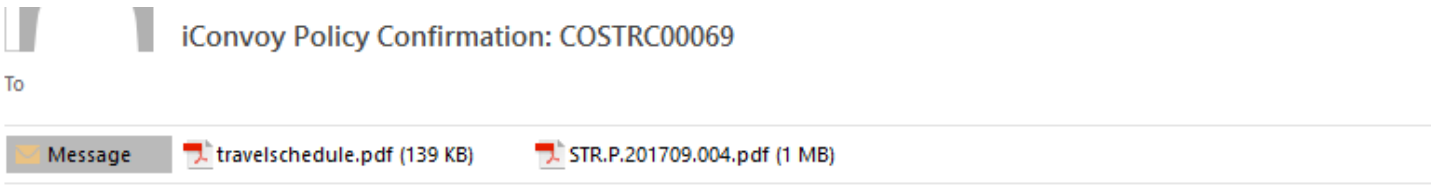

### 親愛的客戶:

感謝閣下透過 iConvoy.com.hk 選購保單,現隨函附上保單。

倘有任何查詢,歡迎致電 閣下的獨立理財顧問或致電客戶服務熱線 (852) 3601 3118,我們隨時樂意為 閣下 服務。

辦公時間為星期一至星期五早上九時至下午六時 (公眾假期除外)。

在iConvov.com.hk,我們將有源源不絕的推廣優惠及保險資訊,敬請密切留意!

### 敬祝生活愉快!

康宏理財服務有限公司一般保險服務中心謹啟

此為電腦印製信件,無須簽署。

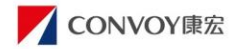